# **Module: Metadata Input Customisation**

## *Module overview:*

This module initially looks at the submission process in further detail, specifically inputforms.xml. It details what the input-forms.xml file is and how it can be used to customize the DSpace submission process. The module will conclude with a practical on a simple modification to the DSpace submission process.

This module builds on topics covered in modules 'Repository Structure' and 'Introduction to Items'. It is advised that you have completed these modules before continuing with this module.

## *Module objectives:*

By the end of this module you will:

- 1. Understand which part of the submission process can be customised
- 2. Understand about input-forms.xml specifically:
	- a. Field Definitions
	- b. Field Types
- 3. Have modified the DSpace submission process

#### **Note**

For the practical exercise, please refer to your sheet 'Local instructions' for details of the following:

- How to launch a terminal window and a web browser
- What the path to [dspace] is
- How to restart Tomcat
- What the URL of your DSpace installation is

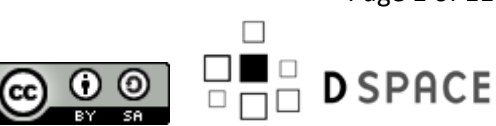

Page 1 of 11

### *The Submission Process*

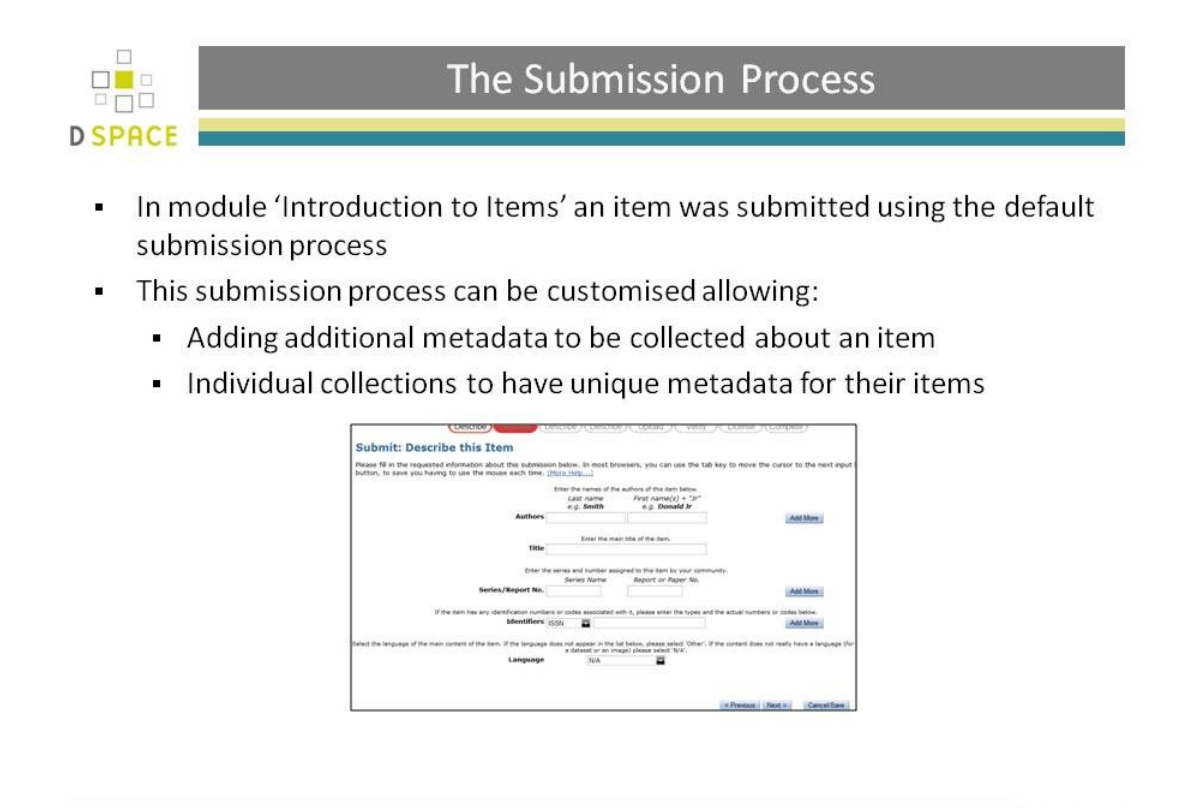

#### **The Submission Process**

- **IF** In module 'Introduction to Items' an item was submitted using the default submission process
- **This submission process can be customised allowing:** 
	- Adding additional metadata to be collected about an item
	- **IF Individual collections to have unique metadata for their items**

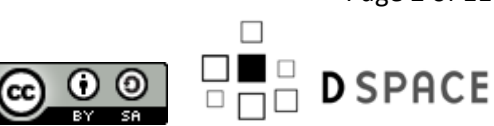

Page 2 of 11

 $\odot$   $\odot$   $\odot$ 

## *Input-forms.xml*

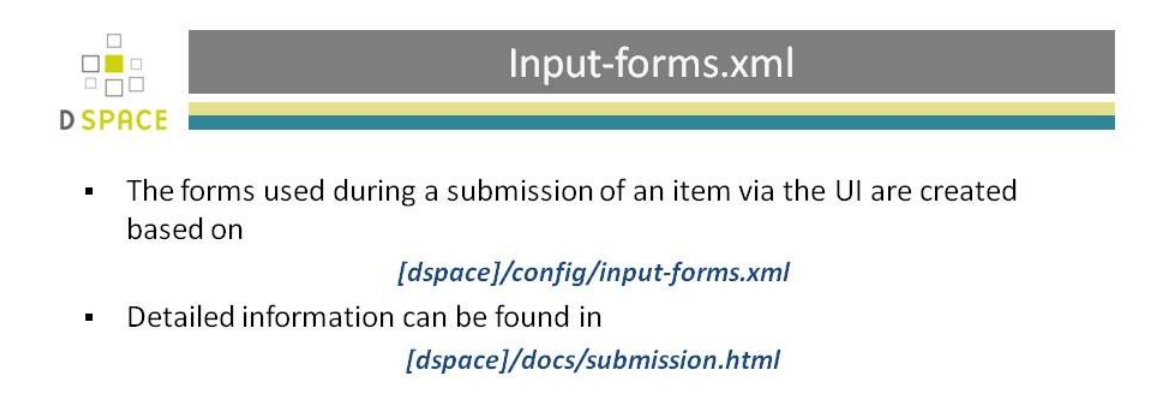

- The input-forms.xml consists of the top level element <input-forms> which contains 3 elements:
	- <form-map> Mapping defined forms to collections
	- <form-definitions> Definition of single forms
	- · <form-value-pairs> Definition of selection lists

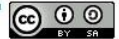

#### **Sub heading**

 The forms used during a submission of an item via the UI are created based on

*[dspace]/config/input-forms.xml*

Detailed information can be found in

#### *[dspace]/docs/submission.html*

- The input-forms.xml consists of the top level element *<input-forms>*  which contains 3 elements:
	- **F** <form-map> Mapping defined forms to collections
	- *<form-definitions>* Definition of single forms
	- *<form-value-pairs>* Definition of selection lists

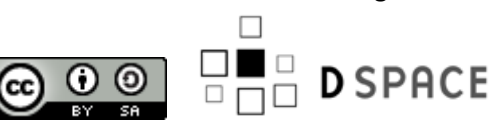

Page 3 of 11

## *Form Map*

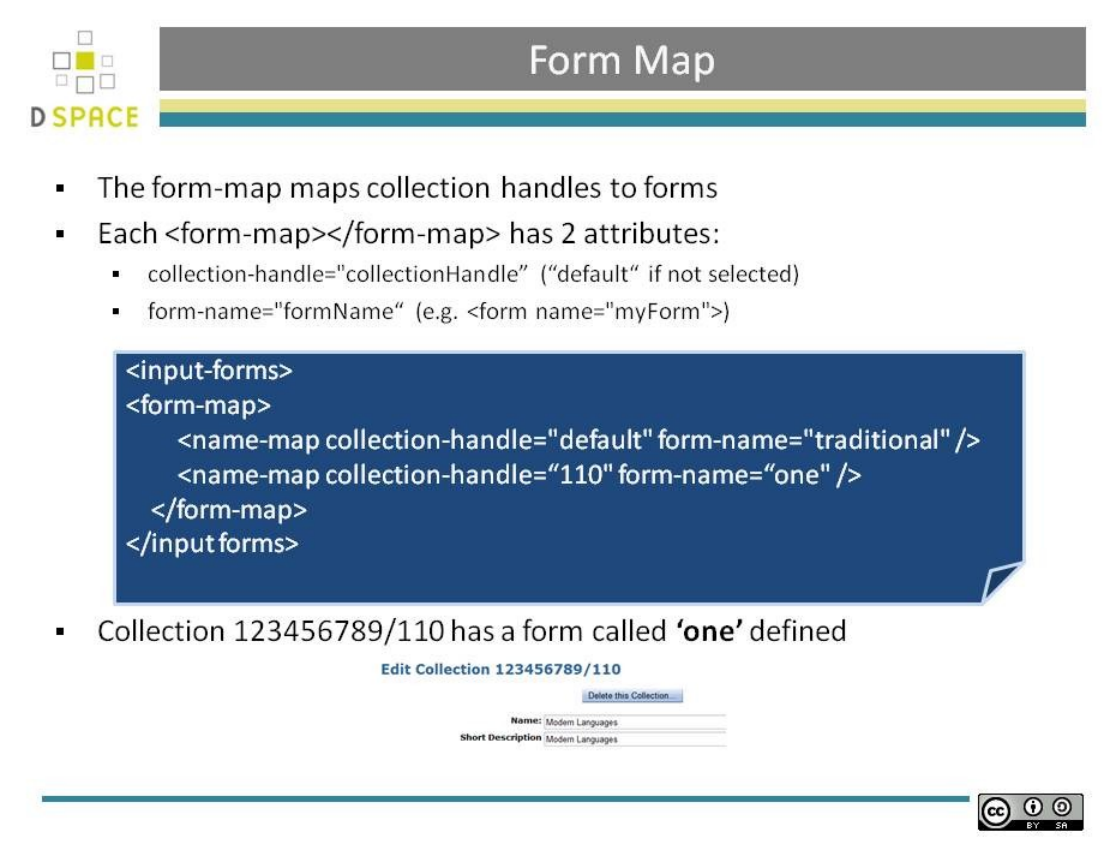

#### **Form Map**

- The form-map maps collection handles to forms
	- o Each <form-map></form-map> has 2 attributes:
	- o collection-handle="collectionHandle" ("default" if not selected)
- form-name="formName"

Collection 123456789/110 has a form called 'one' defined

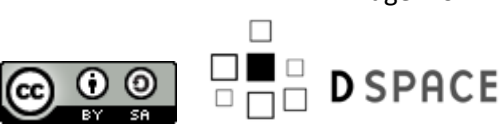

Page 4 of 11

## *Form Defenitions*

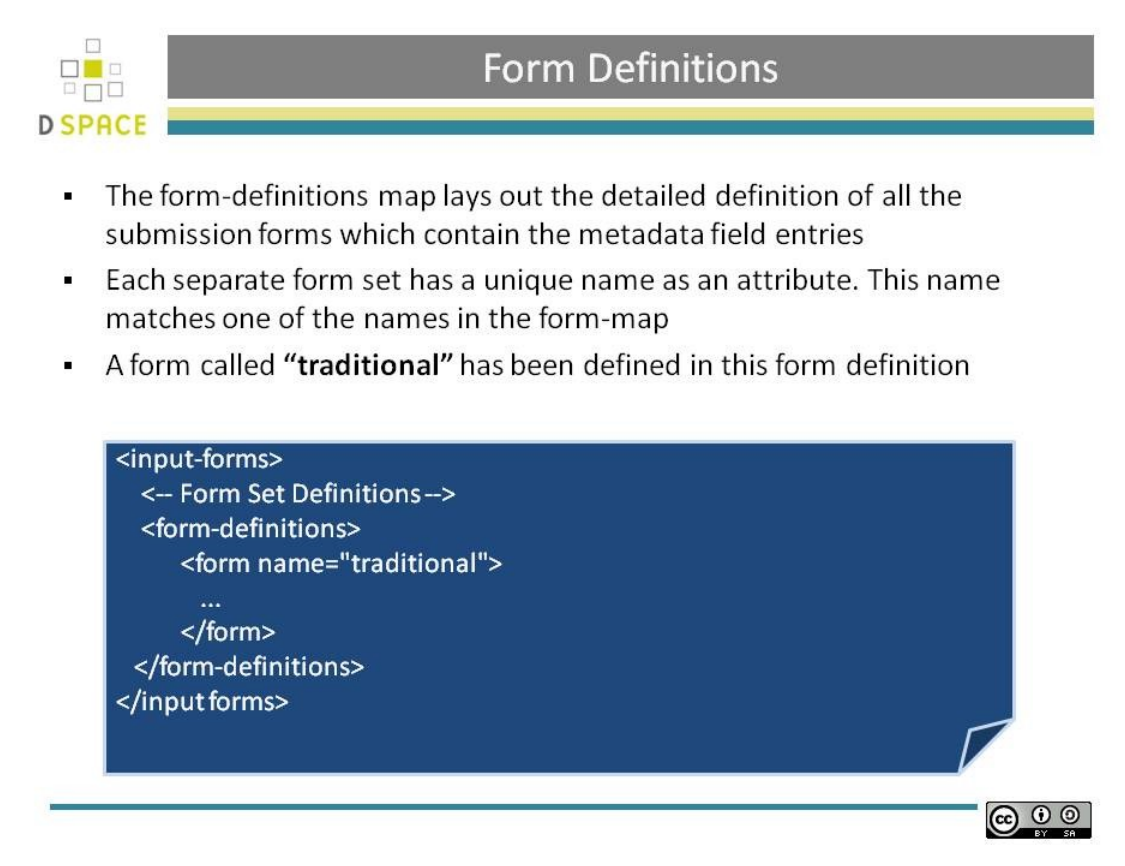

#### **Form Defenitions**

- The form-definitions map lays out the detailed definition of all the submission forms which contain the metadata field entries
- Each separate form set has a unique name as an attribute. This name matches one of the names in the form-map
- A form called "traditional" has been defined in this form definition

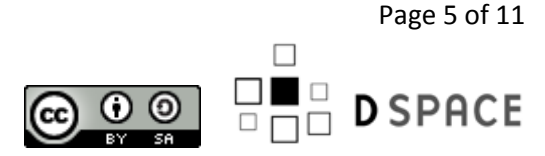

### *Form Defenitions*

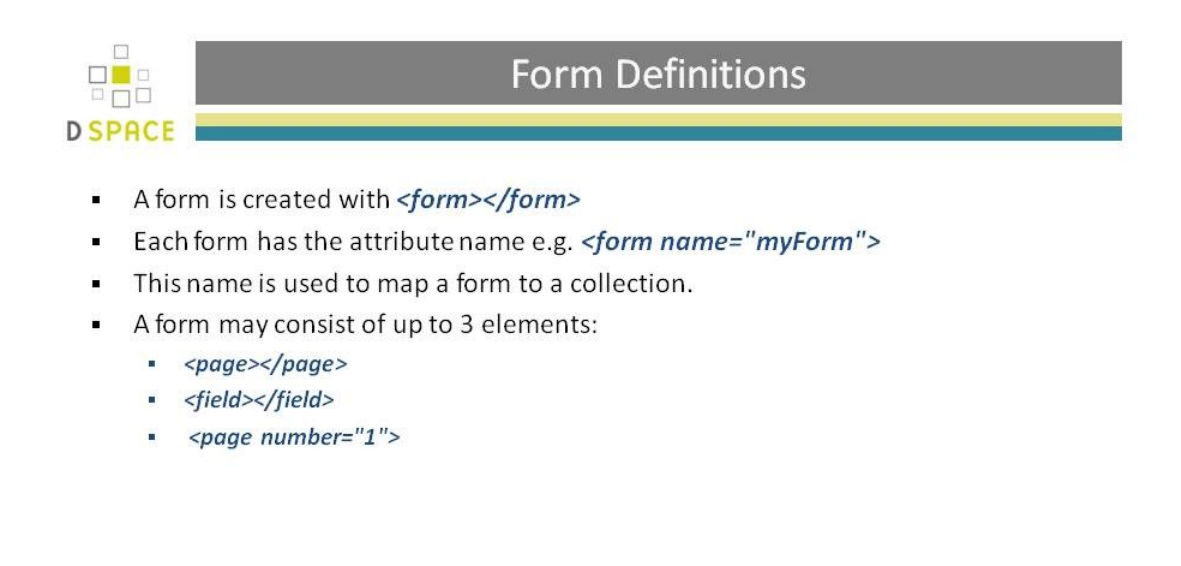

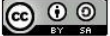

#### **Form Defenitions**

- A form is created with *<form></form>*
- Each form has the attribute name e.g. *<form name="myForm">*
- This name is used to map a form to a collection.
- A form may consist of up to 3 elements:
	- o *<page></page>*
	- o *<field></field>*

<page number="1">

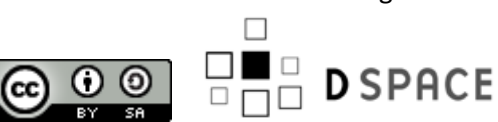

Page 6 of 11

# *Form Defenitions - Fields*

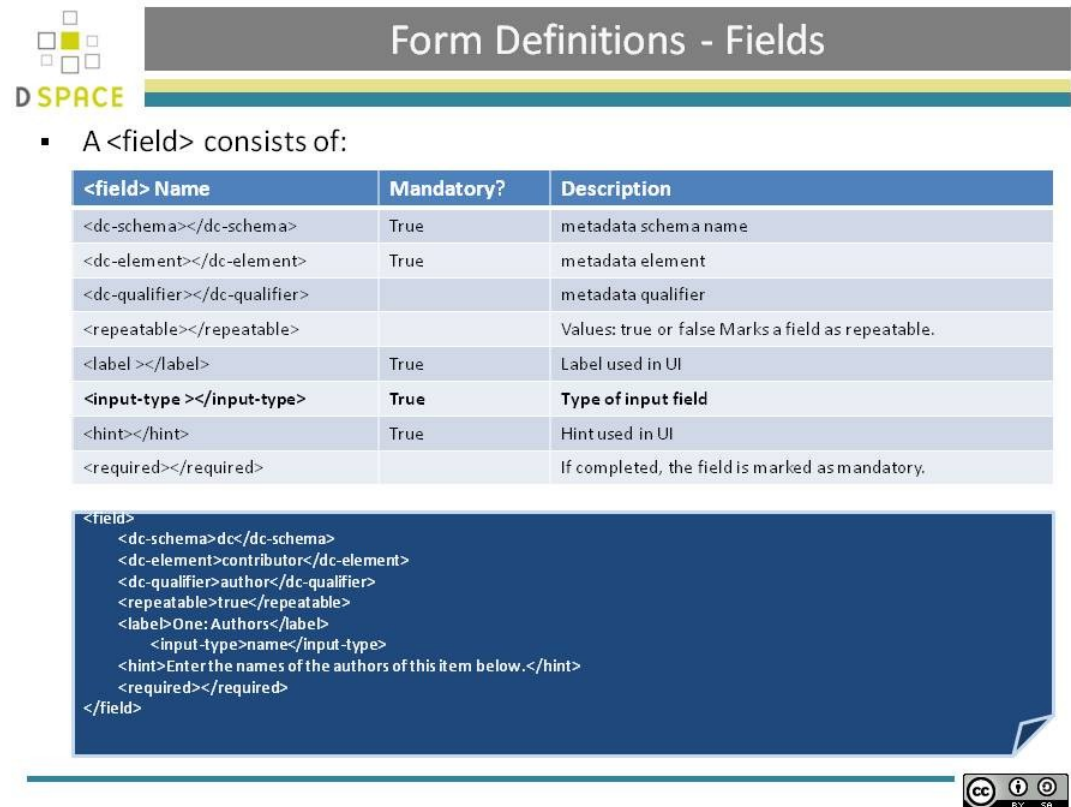

**Form Defenitions - Fields**

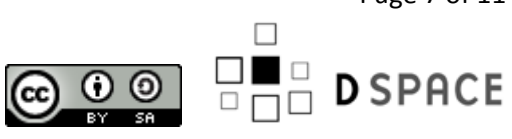

Page 7 of 11

# *Form Definitions - Fields*

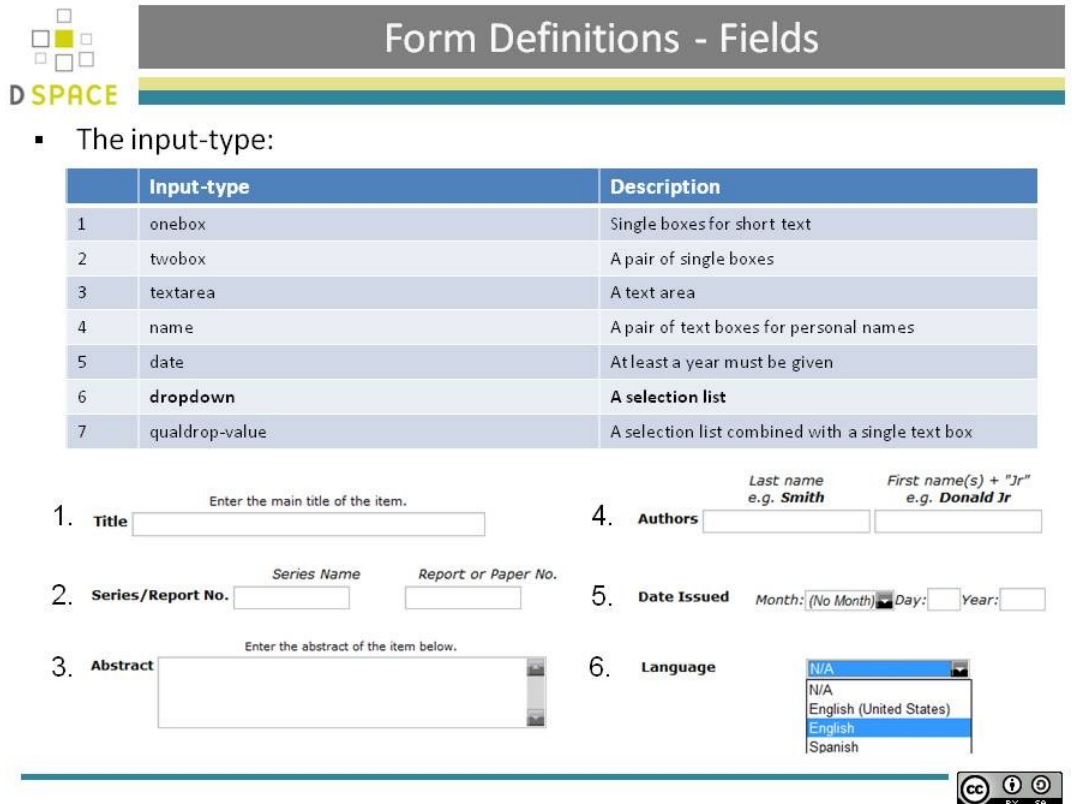

**Form Defenitions - Fields**

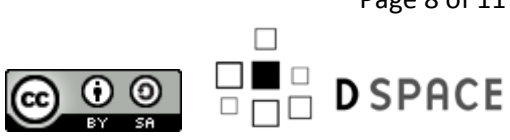

Page 8 of 11

#### *Form Value Pairs*

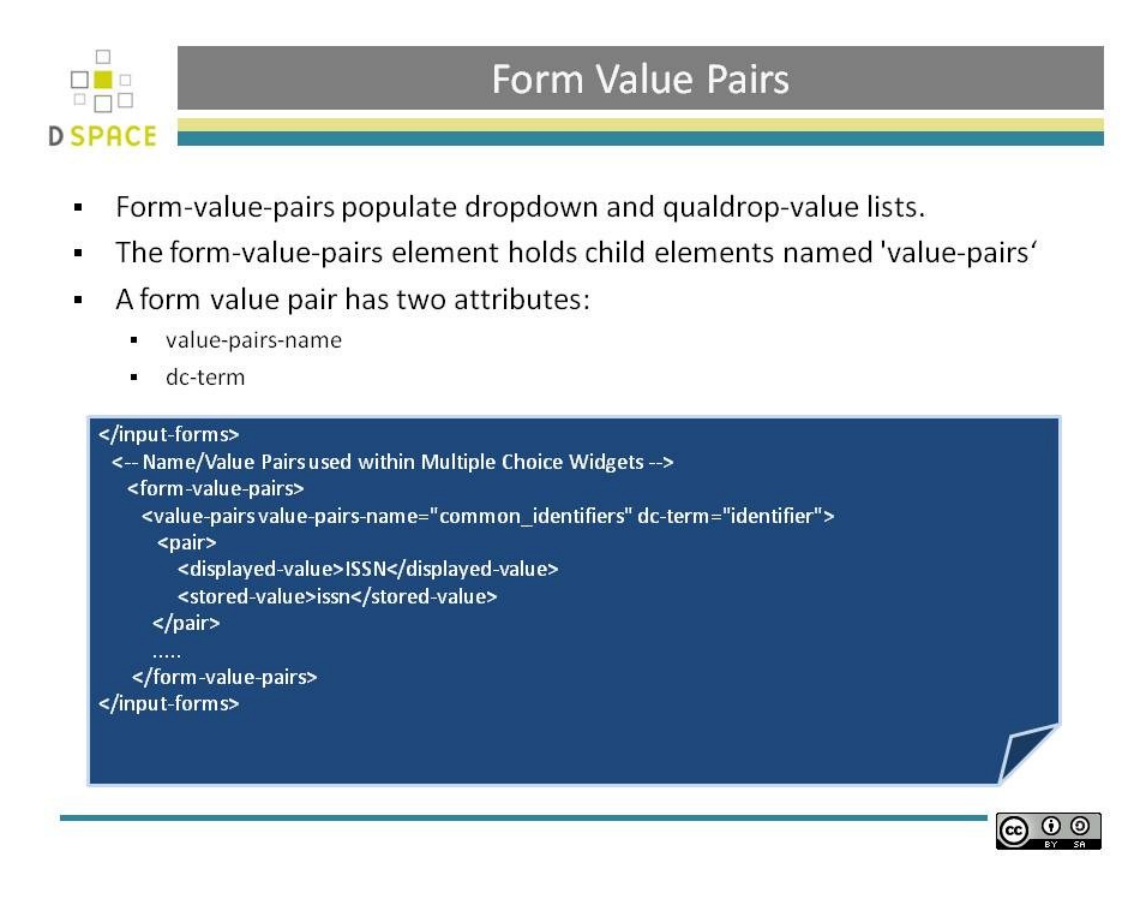

#### **Form Value Pairs**

- **Form-value-pairs populate dropdown and qualdrop-value lists.**
- The form-value-pairs element holds child elements named 'value-pairs'
- A form value pair has two attributes:
	- value-pairs-name
	- dc-term

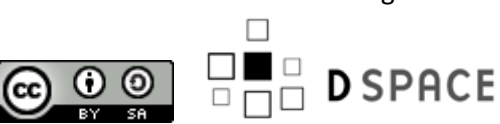

Page 9 of 11

#### *Practical: Metadata Customisation*

#### **Practical: Metadata Customisation**

1. Create a new collection called 'Metadata' as specified in the module 'Repository Structure'

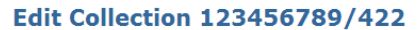

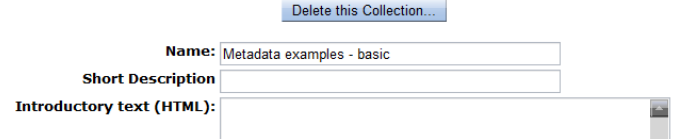

- 2. Once created, navigate into the collection, click edit on the 'admin tools' menu and note its handle id i.e. 123456789/422
- 3. Open a terminal window
- 4. Navigate to [dspace]/config
- 5. Open the input-forms.xml using gedit: type 'gedit input-forms.xml'
- 6. Locate the lines:

```
<form-map>
  <name-map collection-handle="default" form-name="traditional" />
</form-map>
```
#### 7. Add an additional line setting:

- collection-handle="<Your collection ID>"
- form-name="one"

```
<form-map>
 <name-map collection-handle="default" form-name="traditional" />
 <name-map collection-handle="123456789/422" form-name="one" />
</form-map>
```
- 8. This forces any submission into this collection to use a different input form
- 9. Restart Tomcat
- 10. Submit an item to your newly created collection as specified in the module **'Introduction to Items'**
- 11. The submission form input should now modified

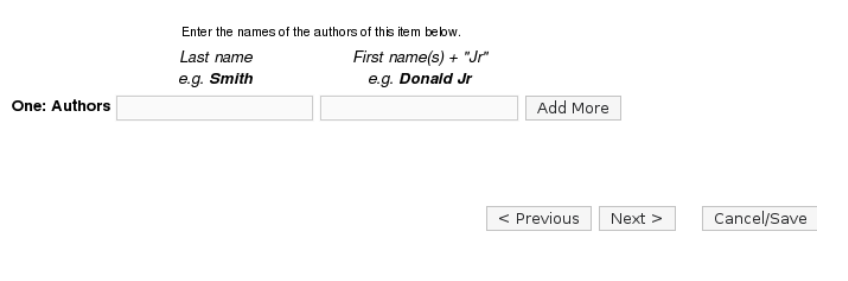

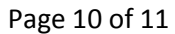

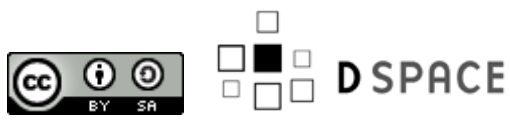

# *Credits*

- These notes have been produced by:
	- **Stuart Lewis & Chris Yates**
	- **Repository Support Project** 
		- http://www.rsp.ac.uk/
	- Part of the RepositoryNet
	- **Funded by JISC** 
		- http://www.jisc.ac.uk/

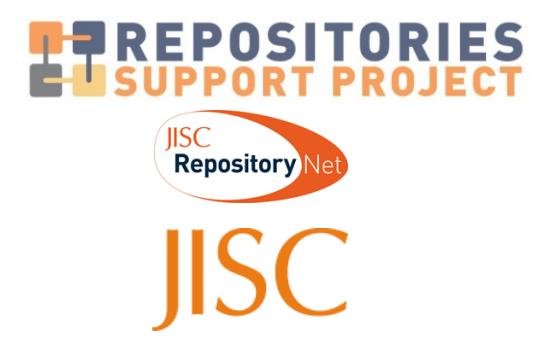

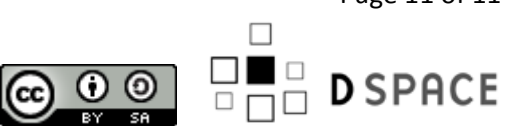

Page 11 of 11